Signalverfolger Messstift mit digitaler Anzeige DC bis etwa 50 Volt NF/HF 200Hz bis 100MHz max.  $20\mathrm{V}_{ss}$  (7 $\mathrm{V}_{eff}$  oder 1 Watt an 50 Ohm)

(c) DL4JAL

21. April 2023

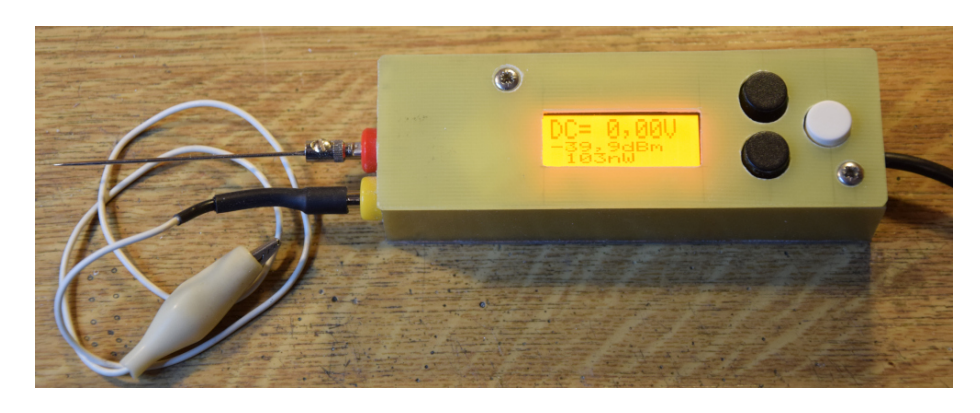

Zu sehen der Signalverfolger oder Messstift mit digitaler Anzeige.

Links sind 2x 4mm Buchsen für die Masseleitung und dem Bannanenstecker mit Nadel, zum Abtasten der Messstellen. Als Stromversorgung dient ein USB-Kabel, ähnlich dem Ladekabel für Smartphon's. Benötigt werden 5 Volt. Das USB-Kabel kann überall angesteckt werden.

# Inhaltsverzeichnis

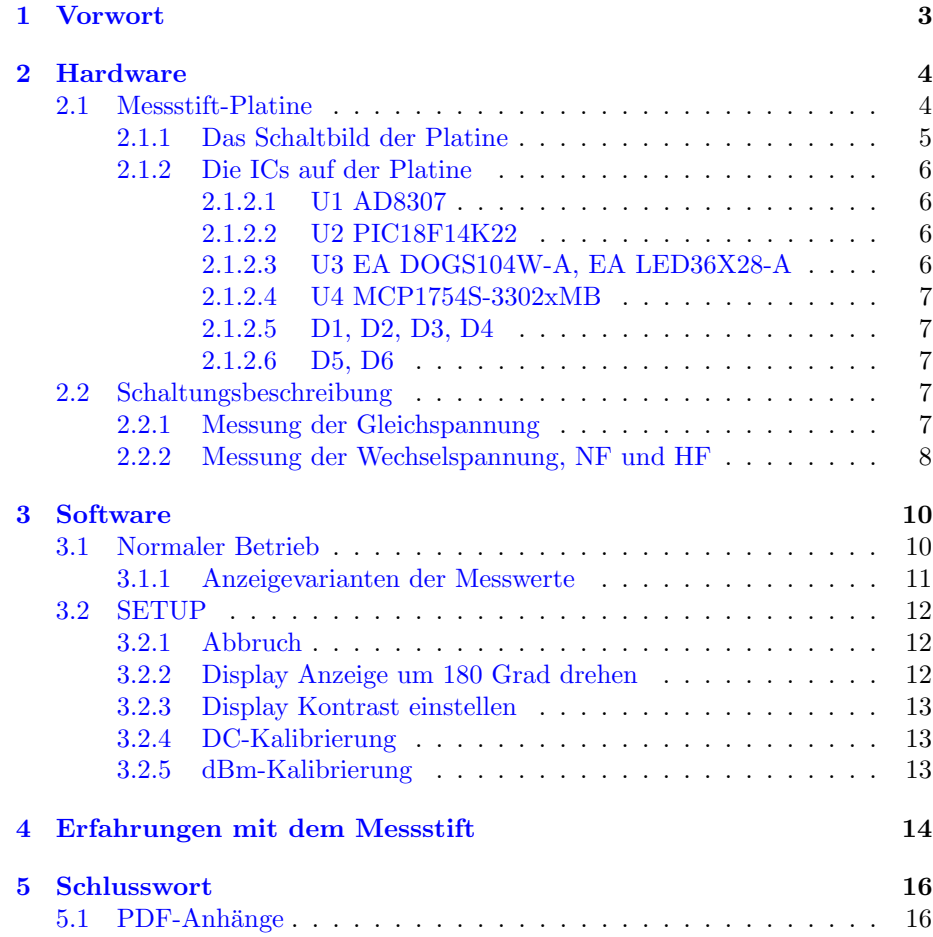

# <span id="page-3-0"></span>Vorwort

Bei Reparaturarbeiten ist mir die Idee gekommen. Man müsste einen Messtift haben, der gleichzeitig die Gleichspannung und NF bzw. HF Spannung anzeigt. Aus der Idee wurde Wirklichkeit. Der kleine Messstift macht genau das, was ich mir vorgestellt habe.

Dieses Projekt darf nicht kommerziell vermarktet oder genutzt werden. Alle Rechte liegen bei DL4JAL (Andreas Lindenau).

# <span id="page-4-0"></span>Hardware

Ich habe ein kleine Leiterplatte entwickelt mit einem Mikrocontroller PIC18F14K22-  $\operatorname{SMD}$  und einer kleinen LCD-Anzeige für die Messwerte.

### <span id="page-4-1"></span>2.1 Messstift-Platine

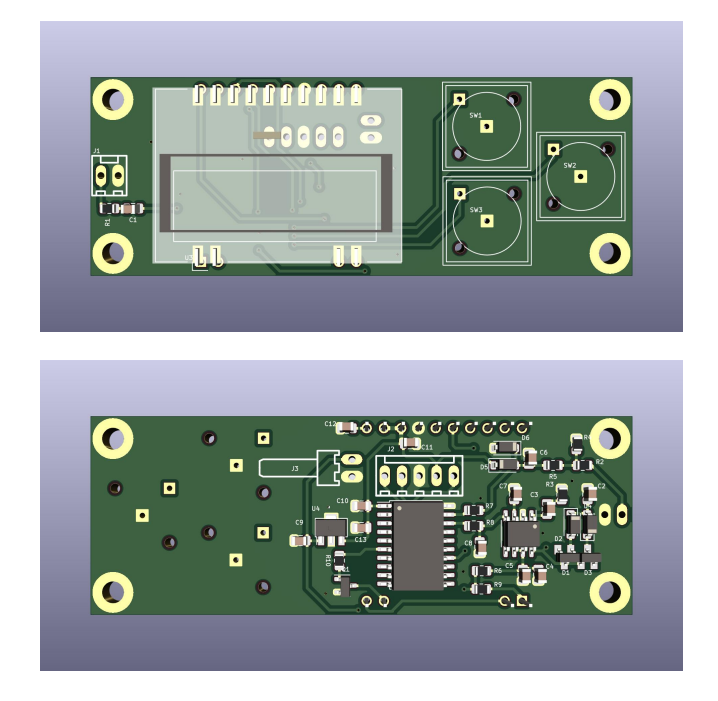

Beide Ansichten der Platine habe ich mit der 3D-Darstellung von Kicad 7 erzeugt. Die Platine hat eine Größe von 8cm x 3cm.

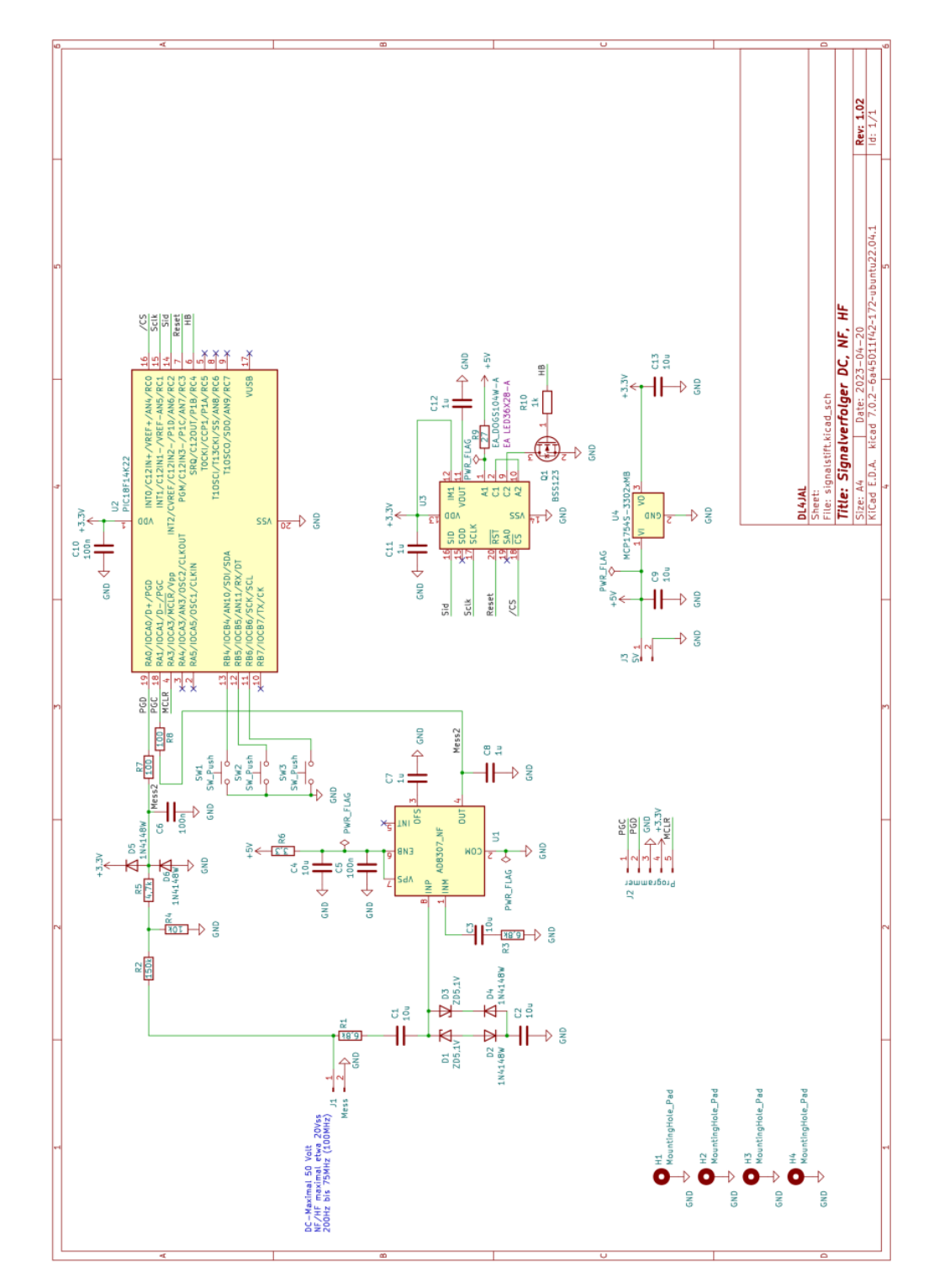

## <span id="page-5-0"></span>2.1.1 Das Schaltbild der Platine

Hier das Schaltbild. Die Messung der Gleichspannung bis etwa 50 Volt wird mit

dem A/D Wandler-Eingang an PIN19 des PIC18F14K22 gemacht.

Für die Messung der Wechselspannung nutze ich einen AD8307. Den habe ich so beschaltet, dass bis etwa 20 Volt(Spitze/Spitze) gemessen werden kann. Das sind 7 Volt Sinus (entspricht etwa 1 Watt Sendeleistung an 50Ohm). Im Datenblatt war ein Beschaltung für NF Anwendungen zu sehen. Mit einer kleinen Modifikation misst der AD8307 nicht nur NF sondern auch HF bis etwa 75 MHz. Uber 75 MHz beginnt der starke Abfall der Messgenauigkeit. Bei 100 ¨ MHz werden etwa 10dB weniger angezeigt.

Für die Anzeige der Messwerte habe ich ein kleines LCD-Display vorgesehen, welches per Software in der Anzeige um 180 Grad gedreht werden kann, mit nur einem Tastendruck.

Bedient wird der kleine Signalverfolger-Messstift mit 3 Tasten.

### <span id="page-6-0"></span>2.1.2 Die ICs auf der Platine

Hier eine kurze Übersicht der Bauelement der Platine.

#### <span id="page-6-1"></span>2.1.2.1 U1 AD8307

Für die Erfassung des NF-Pegels oder HF-Pegel wird der AD8307 verwendet. Mit einer speziellen Außenbeschaltung können Pegel im NF Bereich ab etwa 100Hz bis in den HF Bereich 75MHz gemessen werden. H¨ohere Frequenzen können auch noch gemessen werden, mit größeren Pegelabfall.

### <span id="page-6-2"></span>2.1.2.2 U2 PIC18F14K22

Der zentrale Mikrocontroller ist wieder ein PIC18F14K22, eine SMD Variante mit 20 Pins. Verwendet werden  $2 A/D$ -Wandlereingänge mit einer Wandlerbreite von 10 Bit.

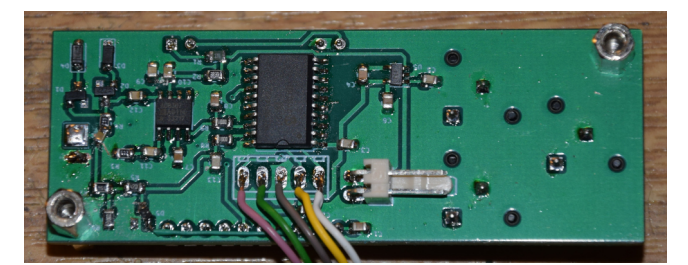

Die erste Musterplatine. Zusehen ist die Unterseite mit den SMD-Bauelementen.

#### <span id="page-6-3"></span>2.1.2.3 U3 EA DOGS104W-A, EA LED36X28-A

Für die Anzeige verwende ich ein LCD-Display "EA DOGS104W-A" mit der Für die Anzeige verwende ien ein ECD-Display "EA DOGST04W-A" int der<br>Hintergrundbeleuchtung "EA LED36X28-A", Farbe *Amper*. Das Display hat 4 Zeilen. Ich verwende nur 3 Zeilen, wobei die erste Zeile in doppelter Größe dargestellt wird. Wichtig ist das Verlöten des Displays mit der Hintergrundbeleuchtung. Die mechanische Stabilität wird erhöht. Was mir sehr gefallen hat, das Display kann per Software die Anzeige um 180 drehen.

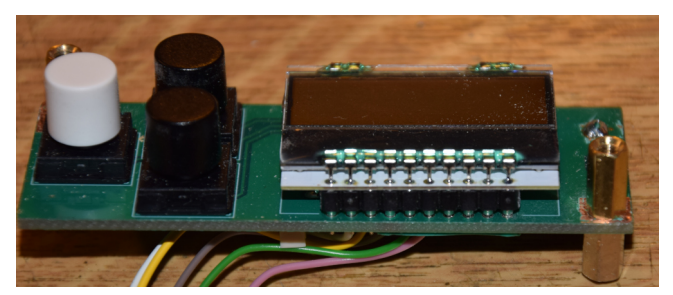

Im Bild zu sehen Display und Hintergrundbeleuchtung sind verlötet. Ich habe das Display auf Präzisionsfassungselemente aufgesteckt.

#### <span id="page-7-0"></span>2.1.2.4 U4 MCP1754S-3302xMB

Das Display und der PIC benötigen 3,3V Betriebsspannung. Der Spannungsregler MCP1754S-3302xMB stellt die 3,3V bereit.

#### <span id="page-7-1"></span>2.1.2.5 D1, D2, D3, D4

Die vier Dioden begrenzen die Wechselspannung am Messeingang des AD8307. Ich habe noch nicht getestet ob dieser Schutz ausreichend ist.

#### <span id="page-7-2"></span>2.1.2.6 D5, D6

Die Begrenzung der Gleichspannung am Messeingang bewirkt D5. D6 wirkt bei Verpolung der Eingangsspannung und schutzt den A/D-Wandler im PIC18F14K22. ¨

### <span id="page-7-3"></span>2.2 Schaltungsbeschreibung

### <span id="page-7-4"></span>2.2.1 Messung der Gleichspannung

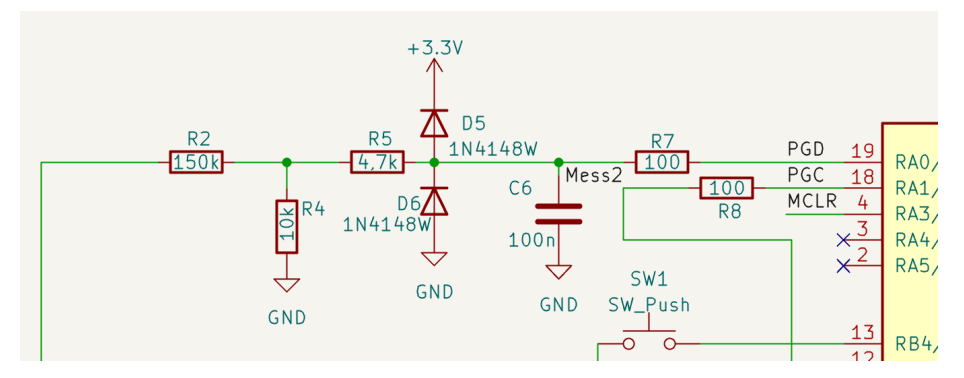

Am Messeingang der Gleichspannung kommt als erstes ein Spannungsteiler mit den Widerständen R2, 150k und R4, 10k. Der Spannungsteiler teilt die Messspannung durch 15. Am Eingang des A/D-Wandlers darf die Spannung nicht höher als 3,3V sein. Die Kombination R5, D5 und D6 schützt den A/D-Wandler vor Überspannung und Verpolung. C6, 100nF glättet etwas eventuelle Wechselspannungsanteile.

R7, 100 und R8, 100 sind nur Trennwiderstände, wenn ich den PIC18F14K22 per ICSP Schnittstelle programmieren möchte. C6, 100nF würde die Rechteckimpulse so stark verformen, dass kein Programmieren möglich ist. RA0 und RA1 sind die Programmierungs-PINs PGD und PGC.

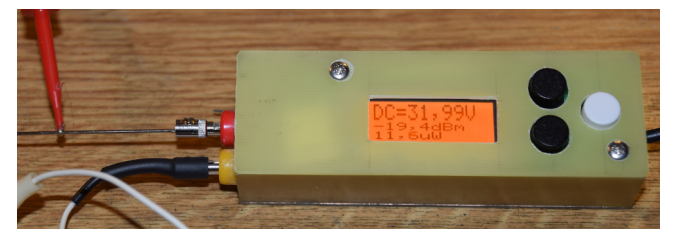

Am Messeingang liegt eine Gleichspannung von 32 Volt an.

Durch den Spannungsteiler von 15 können wir zurück rechnen, welcher Spannungsbereich ausgewertet werden kann.

$$
max.U = 3, 3V * 15 = 49, 5V
$$

Die Auflösung der Messung hängt von der Wandlerbreite des A/D-Wandler ab. In unserem Fall beträgt die Wandlerbreite 10 Bit. Sind alle Bits auf HIGH gesetzt, ist der größte Wandlerwert 1023.

$$
Autloesung = 49, 5V/1023 = 0,0484V
$$

Das ist für unser Anzeige ausreichend. Die Auflösung erhöht sich noch etwas da eine Messung in der Messfunktion aus 8 Einzelmessung besteht die addiert werden.

### <span id="page-8-0"></span>2.2.2 Messung der Wechselspannung, NF und HF

Für die Erfassung der Wechselspannungen bietet sich der AD8307 an. Der AD8307 kann einen sehr großen Pegelbereich und Frequenzbereich auswerten. Mit einer speziellen Beschaltung ist sowohl NF und HF messbar.

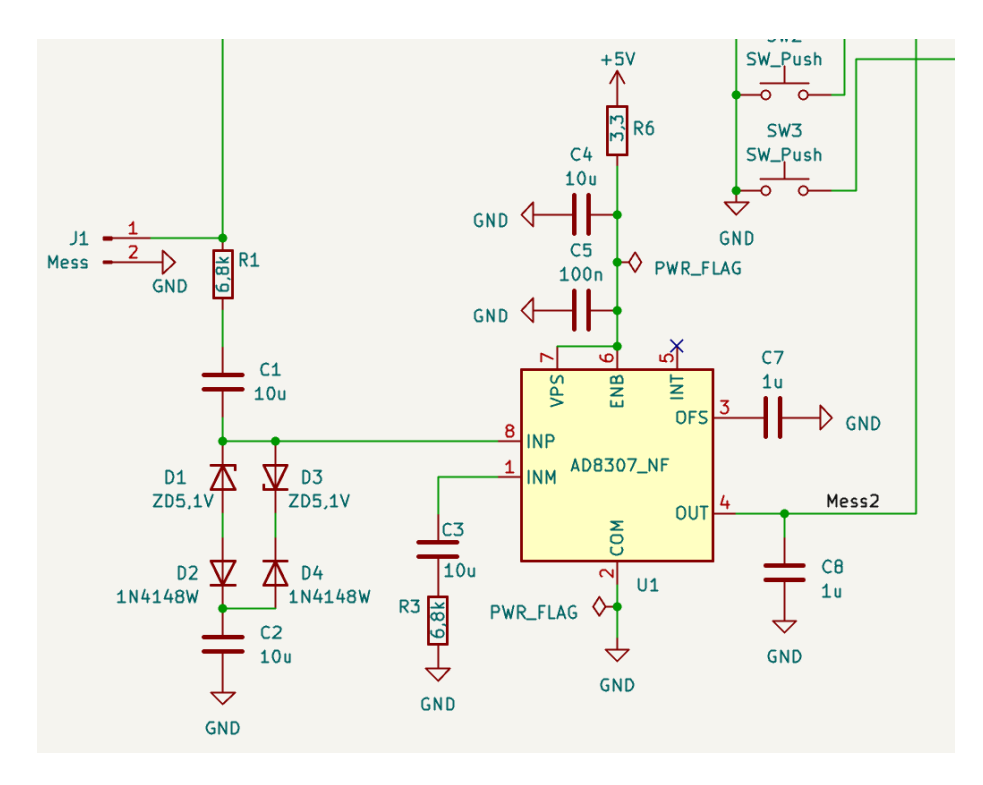

Durch die Kombination R1 6,8k, C1 10uF und R3 6,8k, C3 10uF wird der Eingang hochohmig. Der AD8307 hat einen Eingangswiderstand von etwa 1,1k. Frequenzen bis 100Hz herunter können gemessen werden D1, D2, D3, D4 sollen vor Überspannung schützen. Wechselspannungen bis  $20Vss$  können erfasst werden und das bei einem Frequenzbereich von 100Hz bis 75MHz. Über 75MHz fällt der Messpegel ab. Bei 100MHz beträgt der Abfall schon 10dB. Die Messdynamik ist auch beachtlich. Es können Pegel von etwa -30dBm (7 m $V_{eff}$ ) bis +30dBm ( $7\mathrm{V}_{eff})$  ausgewertet werden.

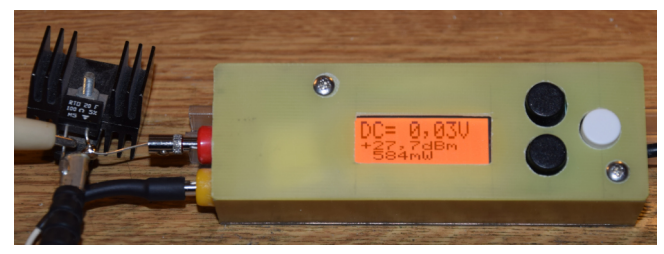

An einem Lastwiderstand liegt die Sendeleistung von 584mW an (3,5 MHz). Das entspricht 5,4  $V_{eff}$ .

# <span id="page-10-0"></span>Software

Die Firmware fur den PIC18F14K22 wurde wieder in Assembler geschrieben. Ich ¨ werde wohl auch bei dieser Hardware nahen Sprache bleiben. Ich habe inzwischen so viel SW-Module in Assembler, dass keine Wünsche offen bleiben. Mit meiner selbst geschriebenen Gleitpunktbibliothek kann ich alle mathematischen Aufgaben erledigen.

### <span id="page-10-1"></span>3.1 Normaler Betrieb

Für die Bedienung habe 3 Tasten vorgesehen. Die Tasten gleich neben dem Display sind die Tasten 1 und 3.

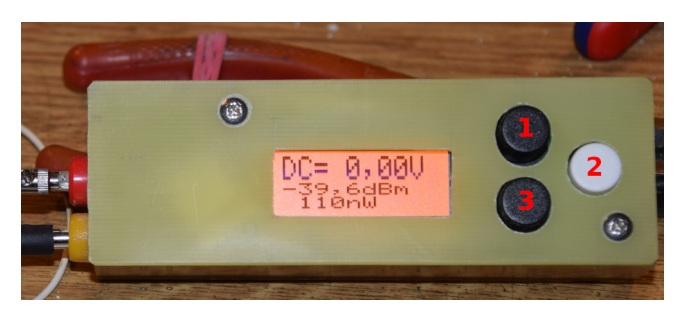

Die Tastennummerierung ist von oben nach unten. Ich habe mal die Tasten nummeriert.

Mit der Taste 2 wird die Anzeige im Display um 180 Grad gedreht dargestellt. Dabei werden auch die beiden schwarzen Tasten in der Nummerierung getauscht. So dass die Reihenfolge wieder stimmt.

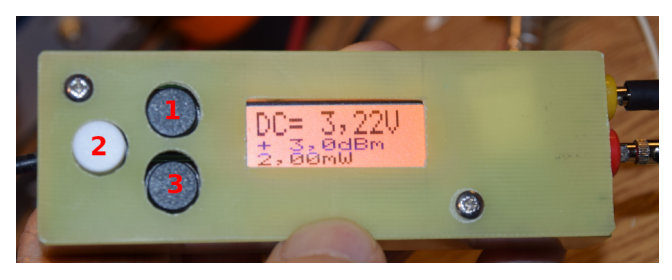

Das Display ist um 180 Grad in seiner Darstellung gedreht. Dabei ändert sich auch die Nummerierung der Tasten, so dass man bei der Bedienung des Messstiftes nicht durcheinander kommt.

Taste 1 Display nächste Anzeigevariante

Taste 2 Display Anzeige um 180 Grad drehen. Aber nur temporär bis Power OFF.

Taste 3 Display vorherige Anzeigevariante

Taste 2, lange drücken Zugang zum SETUP.

### <span id="page-11-0"></span>3.1.1 Anzeigevarianten der Messwerte

Je nach Verwendung bei der Fehlersuche an Baugruppen kann die Anzeigevariante eingestellt werden. Wurde die Anzeigevariante verstellt, startet ein Timer der nach 10 Sekunden diese neue Variante im Eeprom des PIC speichert.

Für die Darstellung von Variante 1 bis 4 habe ich einen HF-Generator angeschlossen, Frequenz 10,0 MHz und Pegel 0,0 dBm.

Variante 1 ADC1 (DC), ADC2 (NF/HF)

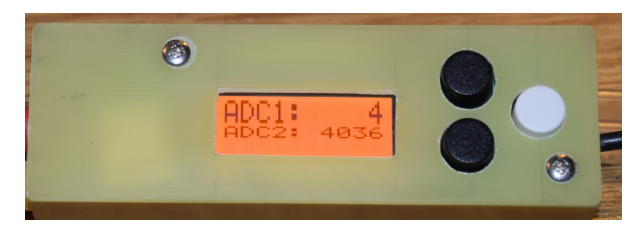

Es werden nur die A/D-Wandler angezeigt. 8 Einzelmessungen die addiert werden. Wandlerbreite beträgt 10 Bit.

Variante 2 DC(Volt), HF dBm, Volt

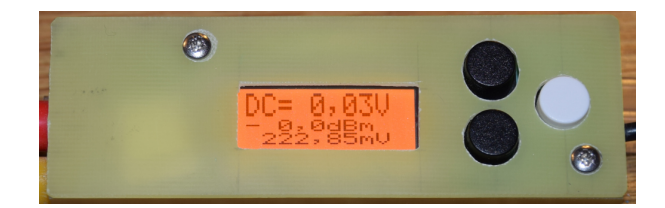

Variante 3 DC(Volt), HF dBm, Watt

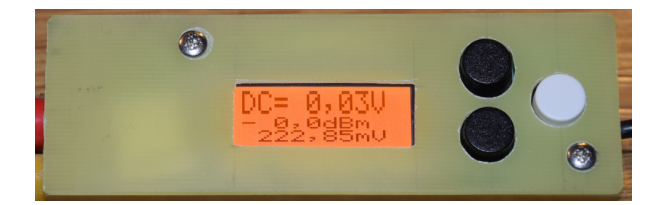

Variante 4 DC(Volt), HF Volt, Watt

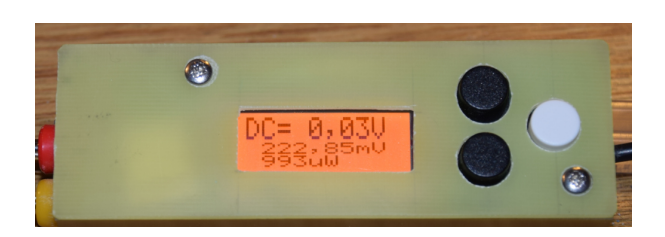

Variante 5 DC(Volt), NF dBV, Volt. Am Messstift habe ich einen NF-Generator angeschlossen, Frequenz 1000Hz, Pegel 1  $V_{eff}$ .

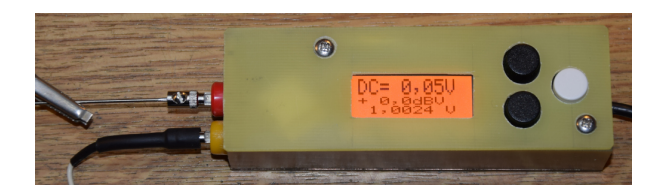

### <span id="page-12-0"></span>3.2 SETUP

Mit der Taste 2, lange gedrückt, meldet sich das SETUP. Mit Taste 1 und Taste 2 kann im Funktionsmenü geblättert werden. Mit der Taste 2 rufen wir die Funktion auf. Ein langer Tastendruck beendet das Funktionsmenü.

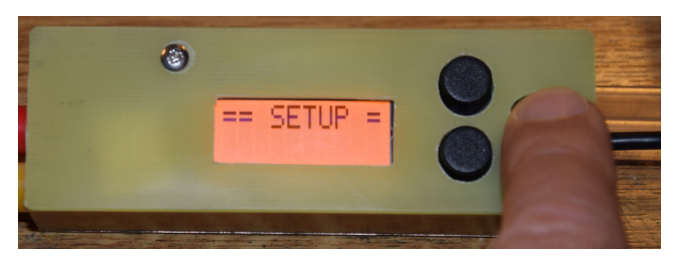

### <span id="page-12-1"></span>3.2.1 Abbruch

Dieser Punkt bedarf keiner weiteren Erklärung.

### <span id="page-12-2"></span>3.2.2 Display Anzeige um 180 Grad drehen

Im SETUP kann die Bedrachtungsweise des Displays festgelegt werden. Ein Linkshänder wird die vorgegebene Einstellung ändern. Diese Einstellung wird im Eeprom fest eingespeichert. Nach Power ON wird immer mit dieser Einstellung begonnen.

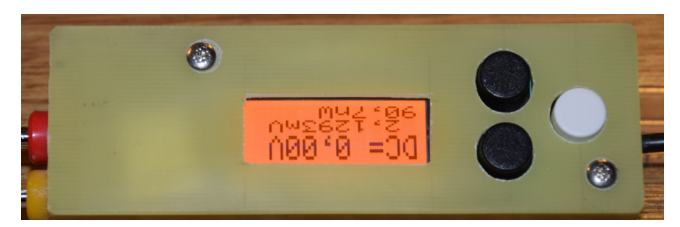

### <span id="page-13-0"></span>3.2.3 Display Kontrast einstellen

Der Kontrast des Displays wird hier eingestellt. Es entfällt der sonstige Einstellwiderstand.

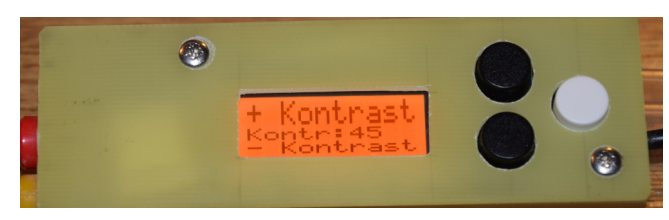

### <span id="page-13-1"></span>3.2.4 DC-Kalibrierung

Am Messeingang legen wir eine Gleichspannung an, deren Größe wir genau wissen. Mit den Tasten 1 und 3 ändern wird den Faktor für die Berechnung und können so die Anzeige genau auf den gewünschten Spannungswert bringen. Mit der Taste 2 wird der neue Faktor gespeichert.

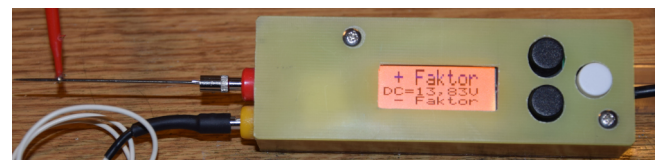

Der Faktor wird so lange verstellt bis die angelegte DC-Spannung mit der Anzeige im Display überein stimmt.

### <span id="page-13-2"></span>3.2.5 dBm-Kalibrierung

Am Messeingang legen wir eine genau bekannte NF/HF Spannung an. Auch hier wird in 0,1dB Schritten die Displayanzeige angepasst. Taste 2 speichert die neue Einstellung.

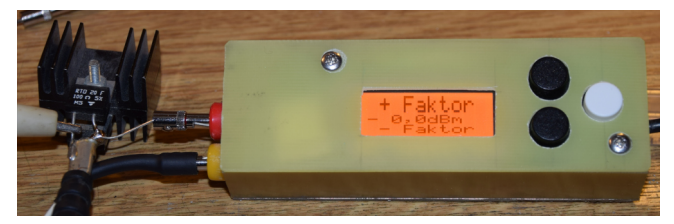

Ich habe am einem Abschlusswiderstand 50 Ohm 0,0dBm mit dem Pegelnormal angelegt. Parallel ist der Messstift angeschlossen. Die Frequenz des Pegelnormal beträgt 10,000000 MHz. Mit dem Faktor wird die Anzeige genau auf 0,0dBm getrimmt.

Die Pegelanzeige ist nicht Frequenzlinear. Unterhalb von 10MHz wird der Messstift einen etwas höheren Pegel anzeigen und oberhalb von 10MHz einen etwas niedrigeren Pegel. Ab 75 MHz fällt der Pegel stärker ab. Bei 100 MHz werden 10dB zu wenig angezeigt. Das sollte man wissen.

# <span id="page-14-0"></span>Erfahrungen mit dem Messstift

Der Messstift leistet gute Dienste. Ich habe zum Beispiel in einer Baugruppe die Verstärkung eines MMIC ERA3 überprüft, nur mit Abtasten "Eingang" und "Ausgang". Einfacher geht es kaum. Die Displayanzeige habe ich temporär gedreht, da ich von links messen muss.

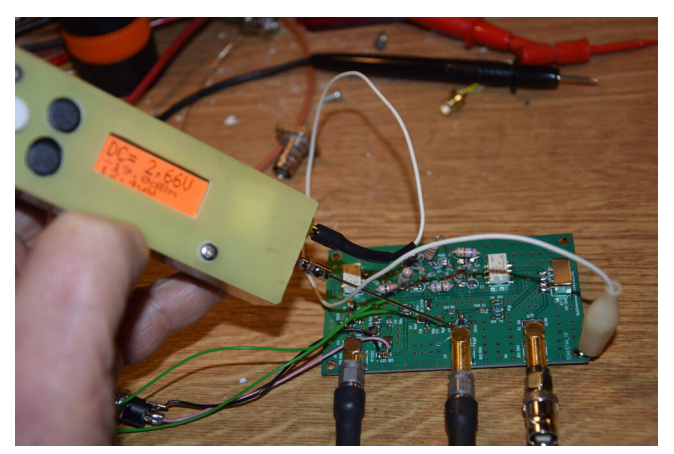

Die Leiterplatte mit dem ERA3.

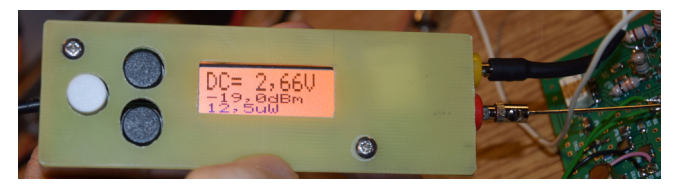

Am Eingang beträgt die Gleichspannung 2,66V und der Pegel -19dBm.

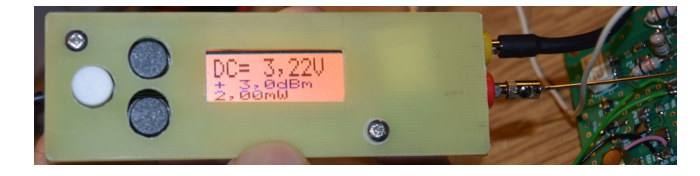

Am Ausgang des ERA3 beträgt die Gleichspannung  $3,\!22\mathrm{V}$  (laut Datenblatt sollen es 3,5V sein). Der HF-Pegel ist interessanter. Er beträgt +3dBm.

Die Gesamtverstärkung beträgt +3dBm – -19dBm = 22dB. Im Datenblatt vergleichen wir, unterhalb 100MHz soll die Verstärkung 22,2dB betragen. Die Verstärkung stimmt in etwa und die Gleichspannung am Ausgang auch in etwa. Der ERA3 ist OK.

# <span id="page-16-0"></span>Schlusswort

Dieses Projekt darf nicht kommerziell vermarktet oder genutzt werden. Alle Rechte liegen bei DL4JAL (Andreas Lindenau).

Ich wünsche viel Spaß beim Basteln.

vy 73 Andreas DL4JAL

✉ DL4JAL@t-online.de

### <span id="page-16-1"></span>5.1 PDF-Anhänge

Anschließend zu diesem Dokument habe ich noch zusätzliche PDFs angehangen.

- schaltbild.pdf
- leiterplatte top.pdf
- leiterplatte bottom.pdf
- Signalverfolger DC NF HF.pdf

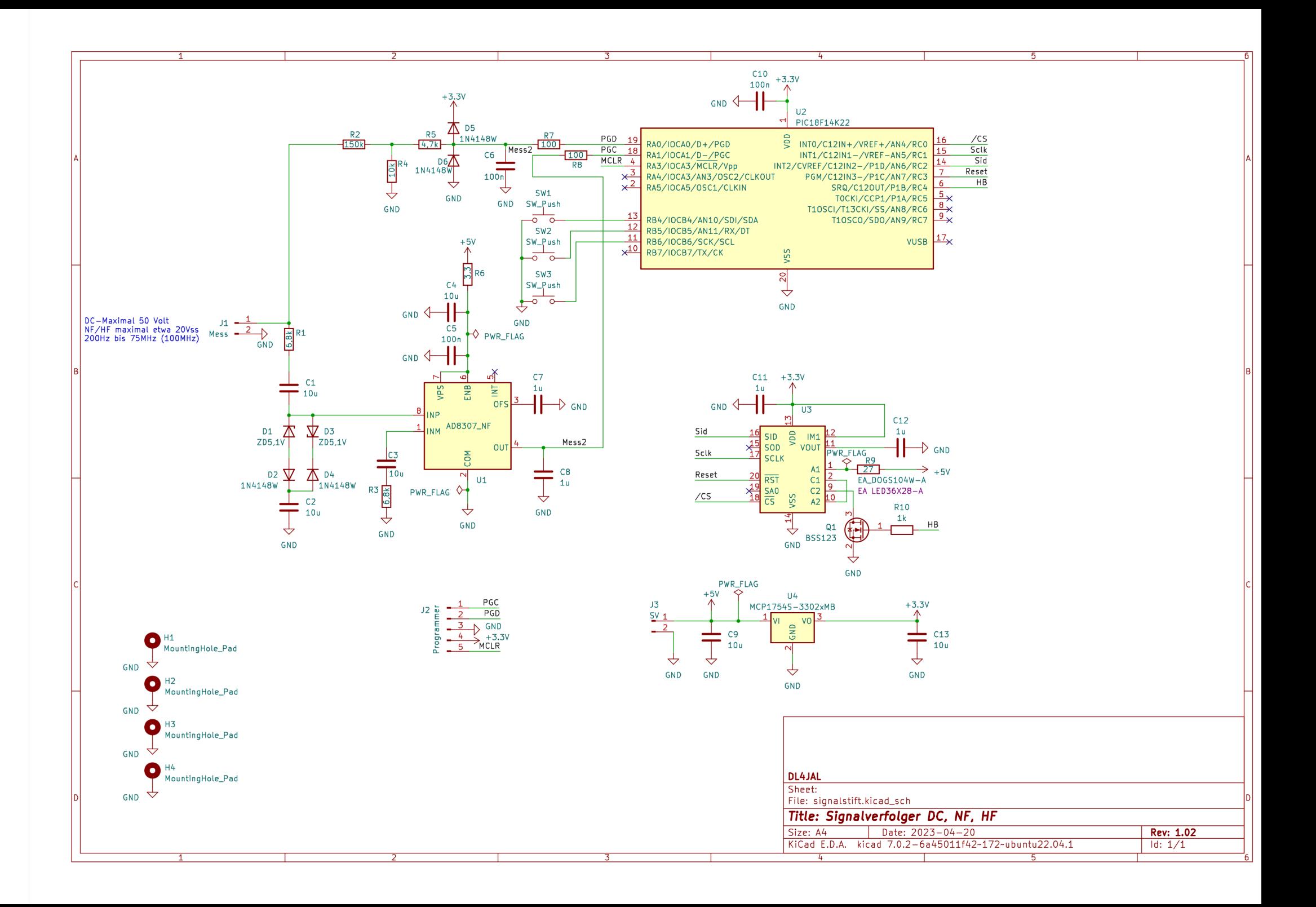

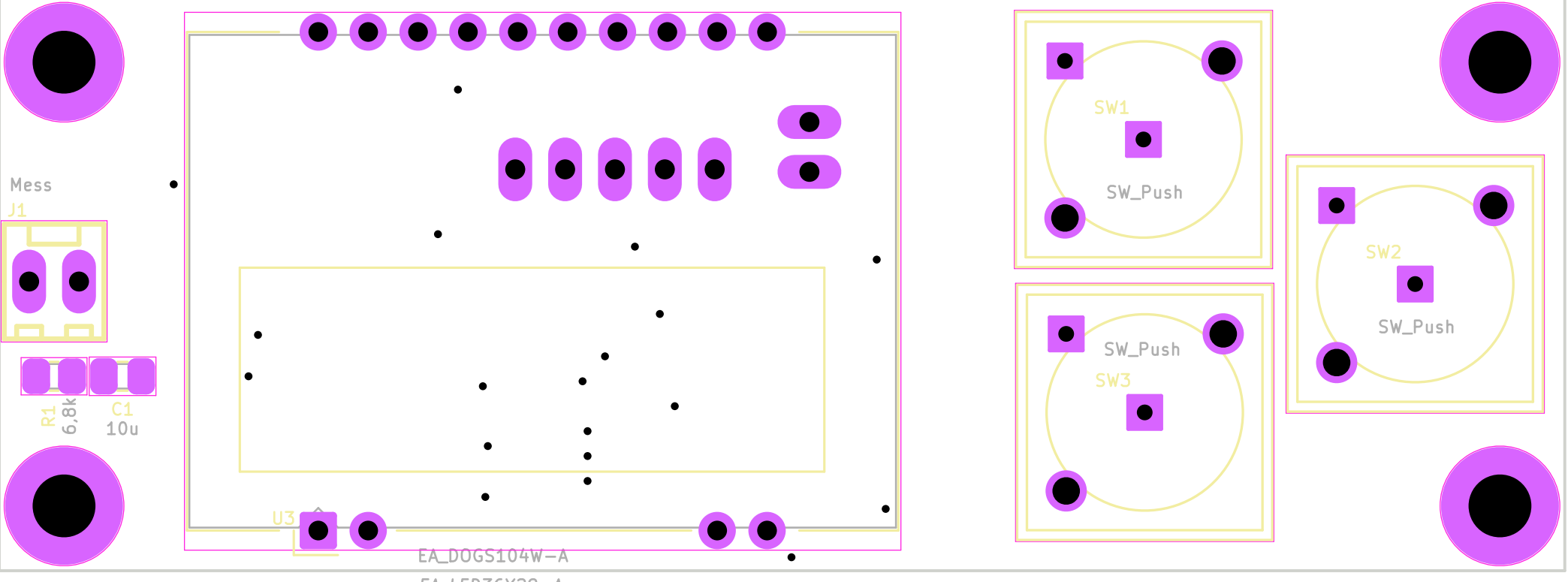

EA LED36X28-A

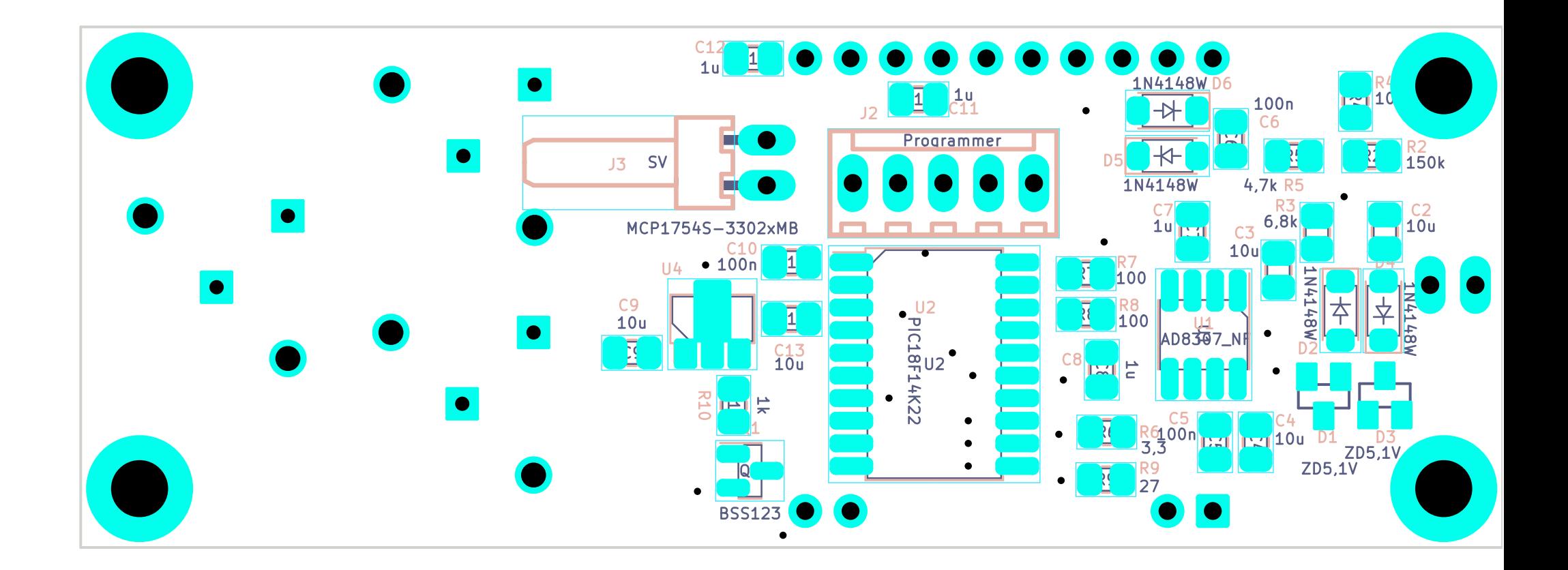

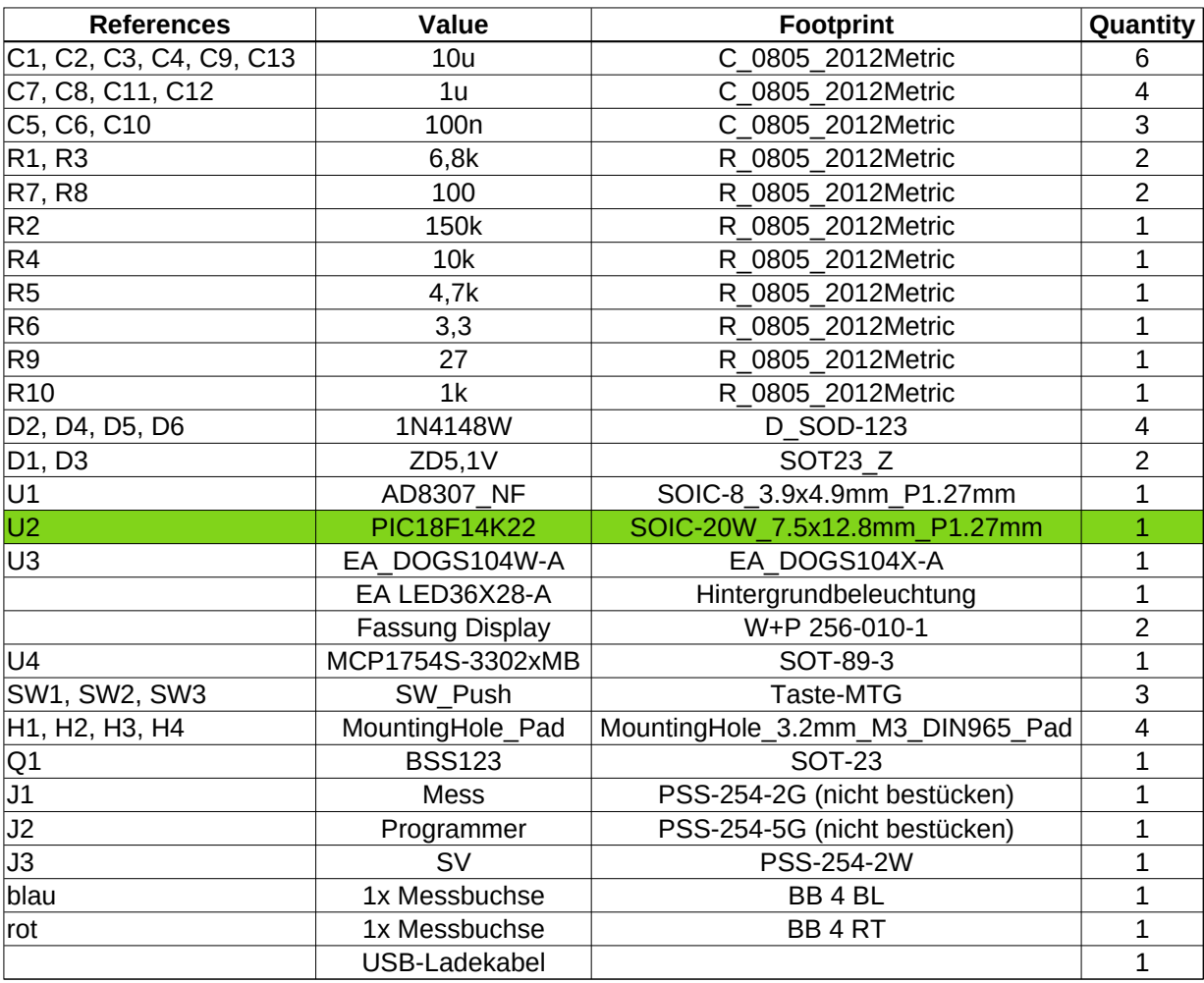